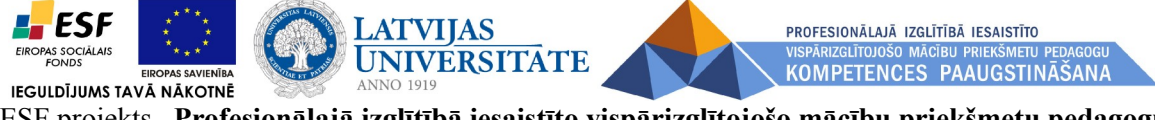

ESF projekts **"Profesionālajā izglītībā iesaistīto vispārizglītojošo mācību priekšmetu pedagogu kompetences paaugstināšana"** 

*(vienošanās Nr.2009/0274/1DP/1.2.1.1.2/09/IPIA/VIAA/003)* 

*Imants Gorbāns*

# *Ievads tālmācības kursiem profesionālo izglītības iestāžu vadītājiem "DatZT009 : E-izglītības vides MOODLE un e-žurnāla MyKoob ieviešana profesionālajā izglītībā"*

Materiāls izstrādāts ESF Darbības programmas 2007. - 2013.gadam "Cilvēkresursi un nodarbinātība" prioritātes 1.2. "Izglītība un prasmes" pasākuma 1.2.1.,, Profesionālās izglītības un vispārējo prasmju attīstība" aktivitātes 1.2.1.2. "Vispārējo zināšanu un prasmju uzlabošana" apakšaktivitātes 1.2.1.1.2. "Profesionālajā izglītībā iesaistīto pedagogu kompetences paaugstināšana" **Latvijas Universitātes realizētā projekta "Profesionālajā izglītībā iesaistīto vispārizglītojošo mācību priekšmetu pedagogu kompetences paaugstināšana"**  (Vienošanās Nr.2009/0274/1DP/1.2.1.1.2/09/IPIA/VIAA/003, LU reģistrācijas Nr.ESS2009/88) īstenošanai.

## **Rīga, 2012.**

#### **Pamatnostādnes**

Kursos izmantosim elektroniskos materiālus, kas apkopoti projekta mājas lapā MOODLE e-kursā **<http://profizgl.lu.lv/course/view.php?id=11>**. Šī MOODLE vide ir augšupatjaunināta no versijas 1.9 uz jauno un visiem ieteicamo **MOODLE 2.2**, kas būtiski atšķiras no iepriekšējās versijas, līdz ar to kursos būs ko apgūt arī tiem, kas Moodle jau lieto.

MOODLE 2.2 un nākamās versijas ir ieteicamas skolu serveriem ne tikai jauno Moodle īpašību dēļ, bet arī tādēļ, ka pilnvērtīga Moodle integrācija ar Mykoob (gan autentifikācija- ielogošanās, gan atzīmju sinhronizācija) būs iespējama tikai sākot ar versiju 2.2 (Moodle 1.9 versijai būs iespējama tikai autentifikācija ar Mykoob lietotājvārdu/e-pastu un paroli).

Katram klausītājam ir izveidota piekļuve materiālu kursam **DatZ009**, un katram klausītājam ir izveidots viens tukšs e-kurss "**Mācību xxx**" praktiskajiem darbiem (tie, kas apmeklēja MOODLE apguves pamatus 2010., 2011. gada kursos, izmantos savu veco mācību e-kursu). Klausītāji savus kursus redz pēc ielogošanās kreisajā pusē zem "**Mani kursi**".

Ja klausītāji aizmirsuši savas paroles,var mēģināt ar saviem internetbankas datiem ieiet LUIS [www.luis.lv](http://www.luis.lv/) (DUIS, LiepUIS utml.) un tur nomainīt paroli, ja nesanāk, rakstiet Ivetai Pāvilsonei ip@lu.

Kursu **1. dienā** tiks aplūkoti vispārīgi MOODLE jautājumi, lietošanas pamati versijā 2.2, **2. dienā** – Mykoob lietojumi, bet **3. dienā** – specifiski MOODLE jautājumi, tajā skaitā no skolvadības viedokļa (dažām grupām 2. un 3. diena ir samainīta vietām) .

#### **Materiālu izkārtojums**

Visās tēmās **materiāli ir sakārtoti ar atkāpēm**: bez atkāpes- pamatmateriāls, ar vienu atkāpi papildmateriāls, ar divām atkāpēm - papildus lasīšanai vai aizgādāšanai skolotājiem. Tomēr šis iedalījums ir tikai nosacīts.

**Svarīgākie tieši šo kursu materiāli doti e-kursa 1. tēmā**. Materiāli kursos netiks aplūkoti lineāri pēc e-kursa, bet atbilstoši kursu programmai (dota e-kursa sākumā), ar korekcijām atbilstoši grupas priekšzināšanām.

Visiem jaunums ir MOODLE versija 2.2. Pilns MOODLE apraksts ir e-grāmatā "**MOODLE ekursu veidotāju instrukcija**", kaut arī tā 2010. gadā veidota 1.9 versijai, to joprojām var izmantot. Tieši par Moodle versiju 2.2 ir materiāls "**E-kursu veidošanas pamati MOODLE 2.x vidē**" (to tie paši profskolu projekta cilvēki ir veidojuši VISC vidusskolu projekta ietvaros, realizējot projektu pēctecību un sadarbību).

Minētie 2 materiāli ir liela apjoma (126 un 75 lpp.), tādēļ kursos var izmantot **konspektīvākās** versijas "**E-mācību vides MOODLE lietošanas īsais konspekts**" (v. 1.9, 2010.g., 22 lpp.) un "**Testu veidošana Moodle 2 vidē**" (v. 2.x, no vidusskolu proj., 12 lpp.)

Speciāli šiem kursiem ir izstrādāti Mykoob materiāli "**Darbs ar e-žurnālu un skolvadības sistēmu Mykoob**" un "VIIS datu imports MyKoob".

1. tēmā atrodama mape "Daži noderīgi materiāli no VISC projekta", tajā ir arī materiāls par **MOODLE 2.2 skolas servera izveidi uz Linux vai Microsoft Windows** skolas servera, LU skolu vides [http://skolas.lu.lv](http://skolas.lu.lv/) pārvaldības materiāls. Šos materiālus **nav** paredzēts aplūkot šajos kursos, bet tie šeit ievietoti tādēļ, **lai skolu vadītāji tos nodotu skolas IT speciālistam**, datortīkla administratoram.

Pašreizējie kursi ir direktoru un mācību pārziņu semināru (Rīgā, 30.11.2011. un 14.12.2011.) tiešs turpinājums. **Semināru materiāli atrodami e-kursa 2. tēmā**. No tiem lietderīgi ir atkārtot ievadnodarbībā vai mājās diskusiju kopsavilkuma prezentāciju "**MOODLE diskusiju kopsavilkums**" un lielo MOODLE prezentāciju "I. Gorbāns. E-mācību vides MOODLE ieviešanas profesionālās izglītības iestādēs aktuāli jautājumi" no 16. slaida.

E-kursa 3., 4., 5. tēmā atrodas papildmateriāli, kuru izmantošana ir vēlama atbilstoši atlikušajam laikam. Tā, piemēram, no 3. tēmas papildināt savu pieredzi ar dažādu e-kursu izskata ekrānattēliem "Attēlu galerija ar MOODLE e-kursu labās prakses paraugiem". Savukārt 4. tēmā ir lietderīgi papētīt "Laba un slikta prakse darbā ar Moodle" un "Moodle datubāzu izmantošana skolvadībā", "Mācīšanās sadarbojoties" u.c.

### **Tehniski jautājumi**

MOODLE un MyKoob integrāciju demonstrēsim uz LU MOODLE 2.2 izstrādes servera [http://skolas-dev.lu.lv,](http://skolas-dev.lu.lv/) bet tas ir mazjaudas serveris tikai testēšanai, tādēļ MOODLE apguvei to neizmantojam. Lai ielogotos šajā MOODLE vidē ar Mykoob loginu (tas ir labi, jo nav jāatceras 2 lietotājvārdi un paroles, nav jāpārraksta atzīmes), Moodle servera ielogošanās lapā jāklikšķina uz saites "Mykoob" (skat. attēlu).

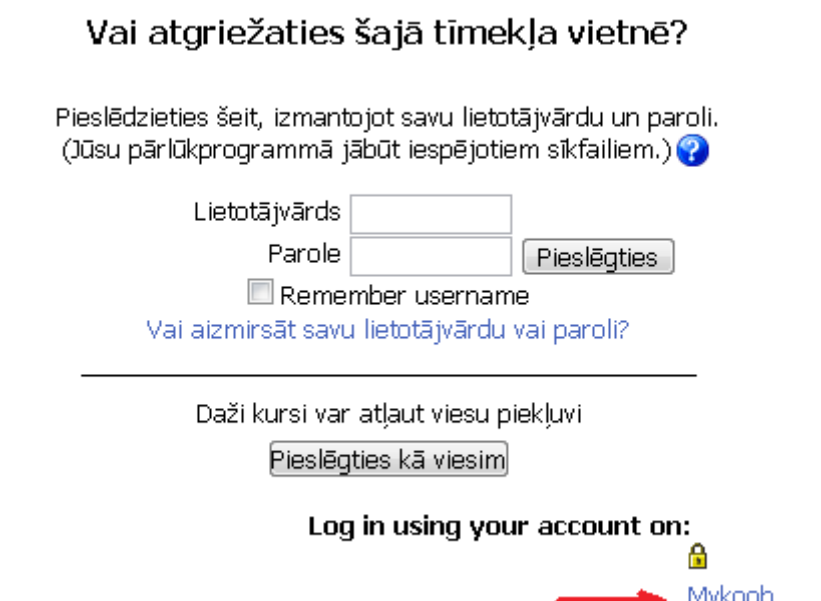

Pēc tam atveras Mykoob ielogošanās lapa, tajā ierakstam lietotājvārdu (Mykoob tas ir e-pasts) un paroli, nākamajā lapā parādās teksts "Vai piekrītat, ka Mykoob nodod jūsu vārdu, uzvārdu un epasta adresi jūsu skolas MOODLE serverim, kas ir nepieciešams, lai veiktu pieslēgšanosi? <Piekrītu> <Nepiekrītu>". Kad lietotājs nospiež apstiprinošo pogu, notiek atgriešanās mācību iestādes MOODLE serverī. Pirmajā reizē atveras lietotāja profils rediģēšanas skatā. Tālāk skolēns var pats piereģistrēties e-kursiem, vai arī skolas darbinieks skolēnus piereģistrē kursiem. Skolotāji pēc tp pirmās ielogošanās skolas IT speviālistam būs jāpieliek viņu priekšmetu kursiem ar skolotāja lomu. Sīkāka instrukcija tiks izsūtīta.

Mūsu projekts ir pateicīgs MyKoob kolektīvam par labo sadarbību, kaut arī esam nokavējuši plānotos termiņus abu pušu dēļ. **MOODLE un Mykoob autentifikācijas modulis ir praktiski gatavs** (kursos to testēsim)**, pēc pēdējām korekcijām tas skolām tiks izsūtīts uz 27. augustu, bet atzīmju sinhronizācijas modulis – septembra vidū (varbūt ātrāk)**. Instrukcijas tiks pievienotas. Izsūtīšanai tiks izmantos šo kursu e-kursa forums un datortīkla administratoru e-kursa forums tā, ka visi šajos kursos reģistrētie lietotāji ziņu ar pielikuma failiem saņems uz saviem e-pastiem. Savukārt skolas.lu.lv sinhronizācija tiks ieviesta septembra beigās. Lai strādātu abi moduļi (gan autentifikācija- ielogošanās, gan atzīmju sinhronizācija) ir jābūt MOODLE 2.2 verisjai (un arī tikai 2 versijā ir iespējamas noderīgas lietotāju grupas/klases – *Cohorts*) būs iespējama tikai sākot ar versiju 2.2 (Moodle 1.9 versijai septembra beigās būs iespējama tikai autentifikācija ar Mykoob lietotājvārdu/e-pastu un paroli). Ja serverī ir vecie lietotāji, tos var vēlāk dzēst, lietotājvārdu atbilstības veidotas netiks, Moodle serverī izveidosies jauns lietotājs – tāds pats kā Mykoob.

#### **Par ko ir runa?**

E-izglītība, **e-mācības** un e-studijas jeb elektroniskās mācības (studijas) mūsdienās raksturojas ar:

**1) tās notiek internetā jeb tīmeklī (Web),** 

 **2) tiek izmantotas standarta interneta tehnoloģijas,** 

 **3) tajās students komunicē ne tikai ar mācību materiālu, bet arī ar docētāju un citiem studentiem,** 

 **4) tās fokusējas uz mācību procesa virzību pa plašāku ceļu (jaunas metodes, lielāks vielas apjoms, akcents uz apmācāmā pašpilnveidošanos, skolotāja lomas maiņa u.c.).** 

Pakāpeniski jāvirzās tālāk par dokumentu rakstīšanas, interneta lasīšanas un e-pasta līmeni. Emācības ir šis nākamais solis, kuru veikt arī var pakāpeniski. Ir vairākas e-mācību vides, MOODLE ir optimālākā izvēle.

Savukārt MyKoob ir ne tikai elektroniskais žurnāls, bet vesela skolas vadības sistēma, kuru ar šo gadu ievieš ar ASV.

Veiksmīgus kursus! Radošu, labu darbu pilnu jauno mācību gadu!

2012. gada 19. augustā

Cieņā, LU DF docents, projekta e-studiju konsultants Imants Gorbāns Dr. sc. administr., Mag. Phys. imants.gorbans@lu.lv www.lu.lv profizgl.lu.lv